# Technische verzameling instellen J.

# Inhoud

Inleiding Voorwaarden Vereisten Gebruikte componenten Configureren Verifiëren Problemen oplossen

# Inleiding

Dit document beschrijft ShowTech, een CLI-tool dat de informatie/documenten voor probleemoplossing verzamelt voor Cisco Prime Collaboration Provisioning Manager die vereist is door Cisco Technical Assistance Center (TAC) in één gecomprimeerd archiefbestand. Dit gereedschap is beschikbaar in Versie 2.0 van Provisioning Manager en hoger.

## Voorwaarden

### Vereisten

Cisco raadt kennis van de volgende onderwerpen aan:

- Cisco Unified Provisioning Manager
- Cisco Prime-provisioning voor samenwerking

#### Gebruikte componenten

De informatie in dit document is gebaseerd op de volgende software- en hardware-versies:

- Cisco Prime Collaboration Provisioning versie 10.5
- WinSCP versie 5.5

Opmerking: Dit document is ook van toepassing op Cisco Unified Provisioning Manager versie 9.x.

De informatie in dit document is gebaseerd op de apparaten in een specifieke laboratoriumomgeving. Alle apparaten die in dit document worden beschreven, hadden een opgeschoonde (standaard)configuratie. Als uw netwerk live is, moet u de potentiële impact van elke opdracht begrijpen.

### Configureren

1. DeTAIL-loggen inschakelen:

Meld u aan bij Cisco Prime Collaboration Provisioning met Secure Shell (SSH) met de basisreferenties.

Typ deze opdracht om naar de map voor het script te gaan:

**[root@PCP9 ~]# cd /opt/cupm/sep/ipt/bin**

Verandert het logniveau in DETAIL:

**[root@PCP9 bin]# bash ./changeloglevel.sh -level DETAIL**

Opmerking: Het logniveau keert terug naar DEFAULT nadat de server opnieuw is opgestart.

Let op de huidige tijdstempel op de server:

**[root@PCP9 bin]# date**

```
login as: root
root@10.127.231.30's password:
Last login: Thu Nov 20 15:14:23 2014
[root@PCP9 ~]#
[root@PCP9 ~]# cd /opt/cupm/sep/ipt/bin
[root@PCP9 bin]# bash ./changeloglevel.sh -level DETAIL
changeloglevel.sh
Copyright (c) 2009 Cisco Systems, Inc. All Rights Reserved.
      _____________________________
-levelDETAIL
[root@PCP9 bin]# date
Sat Dec 6 12:52:44 IST 2014
```
- 2. Herhaal het probleem.
- 3. Een Tech-bestand genereren

Gebruik:

Om de meest recente logbestanden te verzamelen, moet START\_DATE de waarde zijn die in Stap 1d minus 1 uur is verkregen en moet END\_DATE met een tijd in de toekomst worden gespecificeerd.

Voorbeeld:

**[root@PCP9 bin]# bash ./showtech.sh -start 2014-12-06 11:52:44 -end 2014-12-06 15:00:00**

```
[root@PCP9 bin]# bash ./showtech.sh -start 2014-12-06 12:52:44 -end 2014-12-06 15:00:00
showtech.sh
Copyright (c) 2011 Cisco Systems, Inc.
        All rights reserved.
   SHOWTECH - Start (Start: Sat Dec 06 12:52:00 IST 2014 End: Sat Dec 06 15:00:00 IST 2014)
Sat Dec 06 12:54:27 IST 2014 - Output Directory: /tmp/ShowTech-2014-12-06-125426
Sat Dec 06 12:54:27 IST 2014 - Collect CUPM data.
Sat Dec 06 12:54:27 IST 2014 - Copy properties files.
Sat Dec 06 12:54:27 IST 2014 - Copy license files.
Sat Dec 06 12:54:27 IST 2014 - Executing DB counts.
Sat Dec 06 12:54:27 IST 2014 - Collecting system properties.
Sat Dec 06 12:54:27 IST 2014 - Collect 'Patch' data.
Sat Dec 06 12:54:27 IST 2014 - Collect device & processor data.
Sat Dec 06 12:54:28 IST 2014 - Collect 'Domain' data.
Sat Dec 06 12:54:28 IST 2014 - Collect 'AAA' data.
Sat Dec 06 12:54:28 IST 2014 - Load Object Data (Class: AAAServer)
Sat Dec 06 12:54:29 IST 2014 - Collect Service Action Data
Sat Dec 06 12:54:29 IST 2014 - Collect Service Action Data - sql = SELECT uniqueid, packagena
me, actionname FROM niceinitialsa WHERE (status = '10002' OR (uniqueid IN (select distinct un
iqueid from nicesadata where (name = 'resultText') AND (value LIKE '$Result) = FAILURE$'))))
AND endedon BETWEEN '2014-12-06 12:52:00.0' AND '2014-12-06 15:00:00.0' ORDER BY uniqueid
Sat Dec 06 12:54:29 IST 2014 - Collect 'Order' data.
Sat Dec 06 12:54:29 IST 2014 - Collect Order Data - sql = SELECT ordernumber FROM tableorder
WHERE ((status = 'HOLD') OR (status = 'RELEASED') OR (status = 'INITIAL')) AND (orderdate BET
WEEN'2014-12-06 12:52:00.0' AND '2014-12-06 15:00:00.0' ) ORDER BY ordernumber
Sat Dec 06 12:54:29 IST 2014 - Collect log files.
Sat Dec 06 12:54:29 IST 2014 - Archiving CUPM log files...
Sat Dec 06 12:54:29 IST 2014 - Archiving JBoss log files...
Sat Dec 06 12:54:29 IST 2014 - Archiving PG log files...
Sat Dec 06 12:54:29 IST 2014 - Zipping output.
   SHOWTECH - End
 Data can be found in:
   /tmp/ShowTech-2014-12-06-125426.zip
```
Verzamel de logbestanden op de server: 4.

Inloggen op WinSCP met Root Credentials:

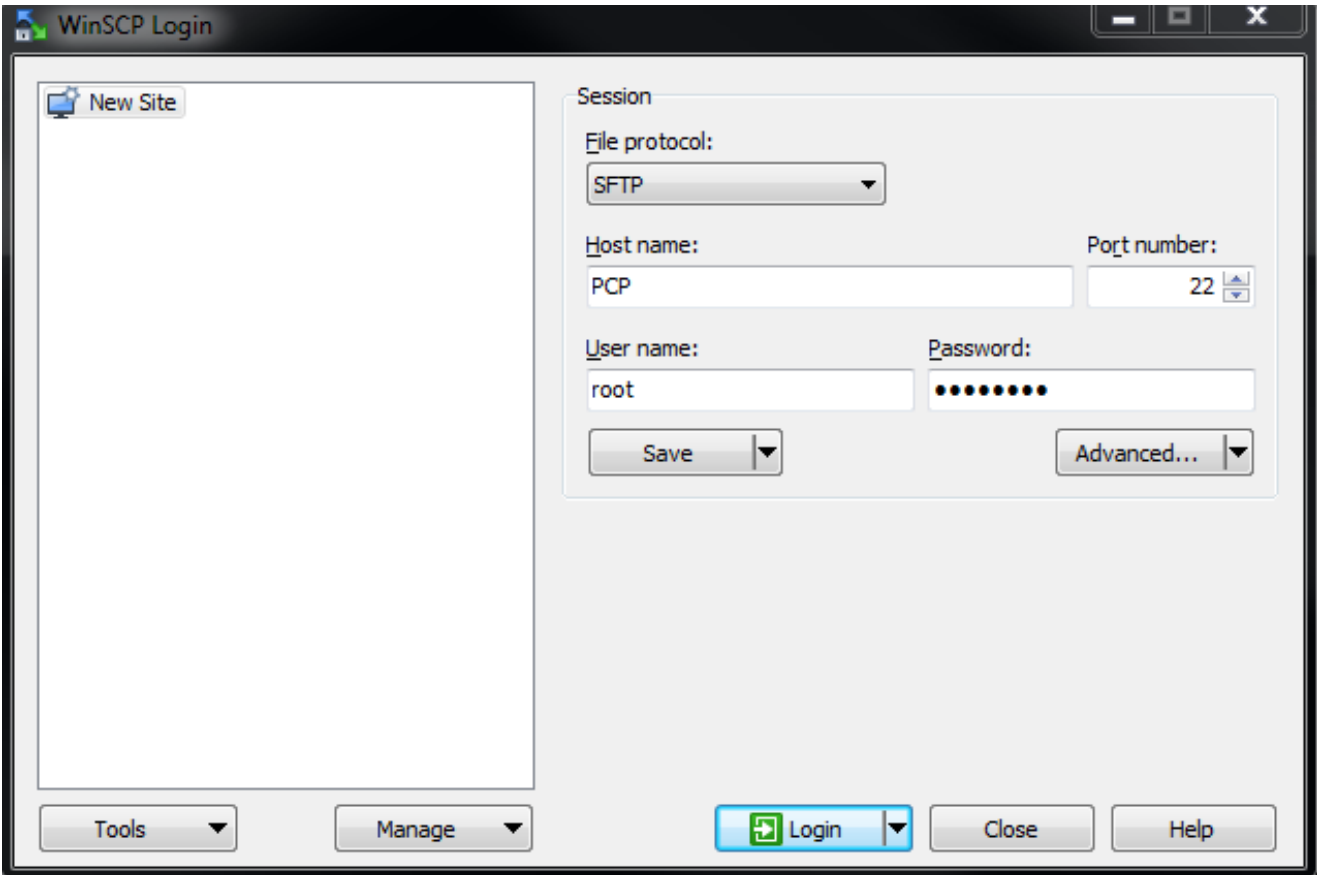

Wijzig de map in de map /tmp op de server:

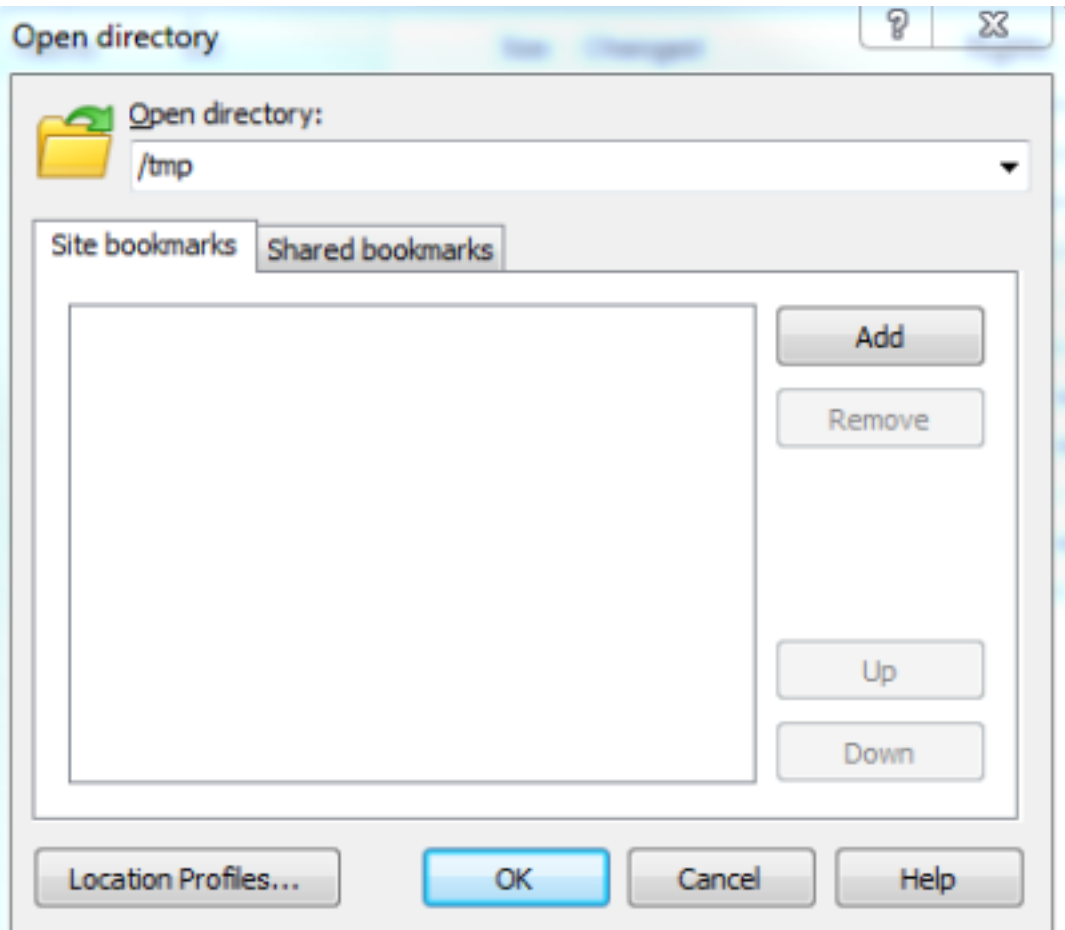

Kopieer het zip-bestand ShowTech van de server naar elke locatie op de pc:

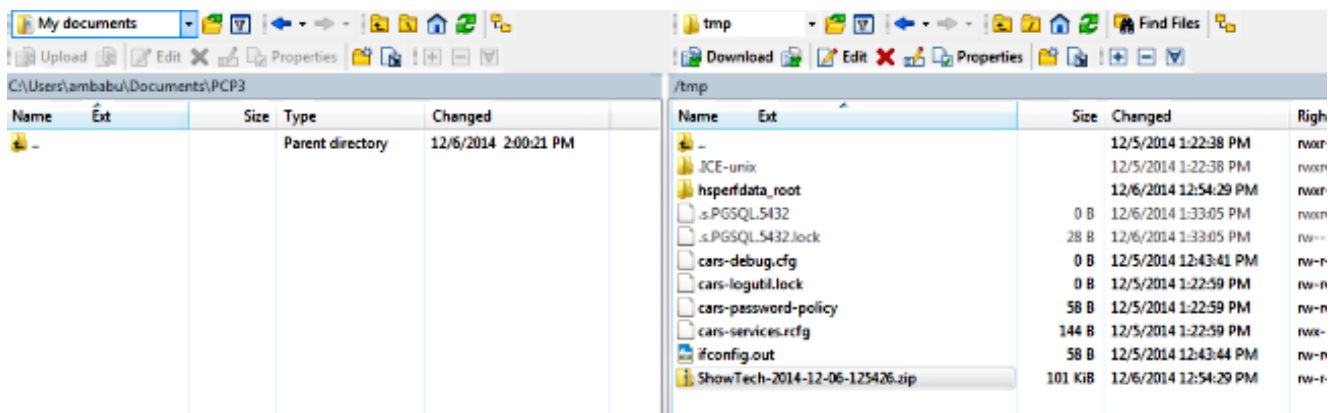

Opmerking: Zorg ervoor dat de bestanden en de folder op de server niet zijn aangepast.

Hang het Tech-bestand aan de opmerkingen bij de case op de optie uploaden uit de [Support](https://tools.cisco.com/ServiceRequestTool/scm/mgmt/case) [Case Manager](https://tools.cisco.com/ServiceRequestTool/scm/mgmt/case) of verstuur direct via e-mail naar een Cisco TAC Engineer.

### Verifiëren

Er is momenteel geen verificatieprocedure beschikbaar voor deze configuratie.

## Problemen oplossen

De ShowTech-collectie is relatief simpel en de kans op falen is zeldzaam. Als er problemen of fouten zijn, neemt u contact op met Cisco TAC.